# **La commande TAR (version débutants) !**

- Objet : du tuto La commande tar, présentation , utilisation
- Niveau requis : [débutant](http://debian-facile.org/tag:debutant?do=showtag&tag=d%C3%A9butant)
- Commentaires : Archiver, désarchiver et compresser des répertoires et des fichiers
- Débutant, à savoir : [Utiliser GNU/Linux en ligne de commande, tout commence là !.](http://debian-facile.org/doc:systeme:commandes:le_debianiste_qui_papillonne)  $\ddot{\mathbf{\Theta}}$
- Suivi : [à-compléter](http://debian-facile.org/tag:a-completer?do=showtag&tag=%C3%A0-compl%C3%A9ter)
- .
- Création par **&** [Edenris](http://debian-facile.org/utilisateurs:edenris) 21/11/2019
- Testé par [Edenris](http://debian-facile.org/utilisateurs:edenris) le 21/11/2019
- Commentaires sur le forum :  $C$ 'est ici<sup>[1\)](#page--1-0)</sup>

## **Introduction**

**tar** est un outil d'archivage qui fut porté [sur les premières versions d'UNIX.](https://fr.wikipedia.org/wiki/Tar_(informatique))

La commande tar permet donc d'archiver ou de désarchiver des répertoires et des fichiers de façon optimale et ce, sans interface graphique, au contraire, par exemple, de [file-roller](https://doc.ubuntu-fr.org/file-roller) !

## **Archiver un fichier avec tar**

 $\prime\prime$ Ne pas oublier de se placer dans le même répertoire que le fichier à archiver avec :

cd chemin

### **Syntaxe**

La commande tar s'utilise de la façon suivante :

tar options nom nouvelle archive sans extension fichiers ou répertoires

## **Options**

```
c : pour créer l'archive
```
f : une option OBLIGATOIRE de la commande tar pour utiliser un fichier donné

## **Désarchiver un fichier tar**

Ne pas oublier de se placer dans le même répertoire que l'archive avec :

cd chemin

#### **Syntaxe**

La commande tar s'utilise de la façon suivante :

```
tar options nom archive sans extension
```
#### **Options**

```
x : pour extraire l'archive
f : une option OBLIGATOIRE de la commande tar pour utiliser un fichier donné
```
## **Autres options facultatives**

v : pour activer le mode "verbeux" (c'est à dire "bavard", en affichant ce qu'il fait) t : pour afficher la liste du contenu de l'archive sans l'extraire. Bien entendu, il faut déjà avoir créé l'archive pour que cela fonctionne !

## **Options pour les types de formats de compression les plus connus**

Si vous avez bien lu, tar ne compresse pas par défaut les fichiers, mais permet seulement de les archiver !

Les 3 formats de compression les plus connus sont : .tar.gz (ou .tgz) ; .tar.bz2 (ou .tbz) et .tar.xz (ou .txz).

Voici donc quelques options facultatives :

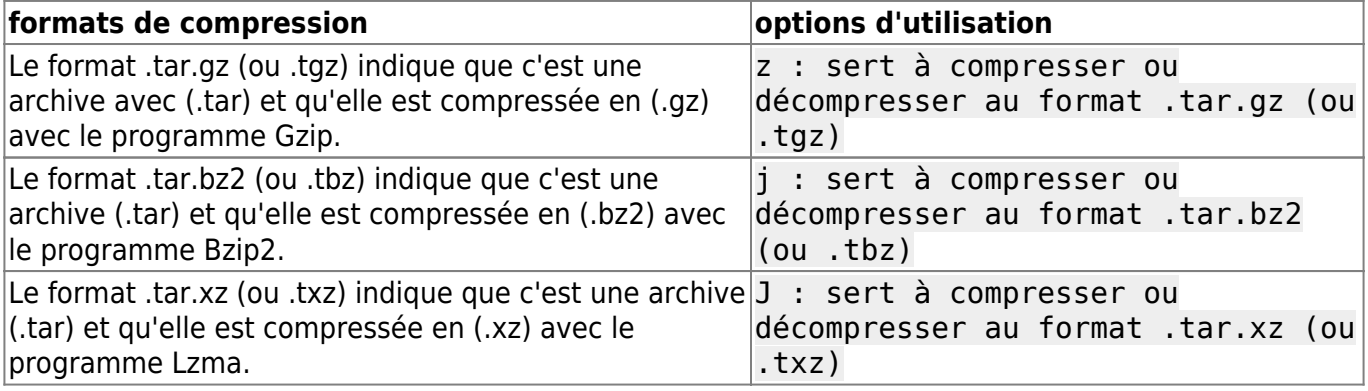

## **Pour aller plus loin**

N'oubliez pas qu'il est si facile d'accéder à la page complète du manuel de tar en ligne de commande

man tar

!

info tar

ou bien, sur [le web en français](http://www.linuxcertif.com/man/1/tar/) !

## **Sources**

Le [tutoriel plus avancé de tar](https://debian-facile.org/doc:systeme:tar) sur debian-facile.org ! Le [tutoriel](https://doc.ubuntu-fr.org/tar) de la communauté francophone d'Ubuntu !

[1\)](#page--1-0)

N'hésitez pas à y faire part de vos remarques, succès, améliorations ou échecs !

From: <http://debian-facile.org/> - **Documentation - Wiki**

Permanent link: **<http://debian-facile.org/doc:systeme:tar-commandes>**

Last update: **21/01/2020 08:53**

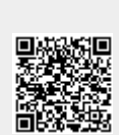